# **Le nouvel Espace locataire en pratique !**

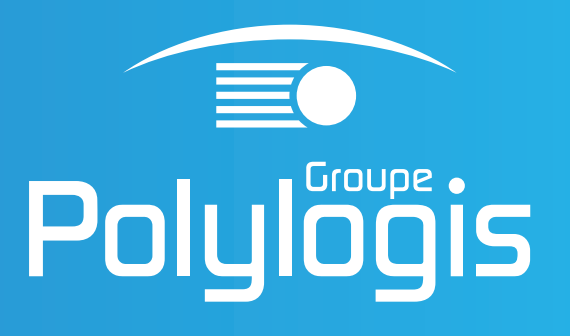

## **Nouveau sur**

**espacelocataire.polylogis.fr**

# **L'essentiel à portée de main**

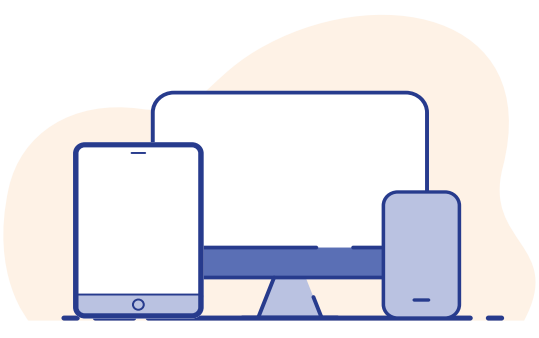

# **Vous avez déjà un compte utilisateur ?**

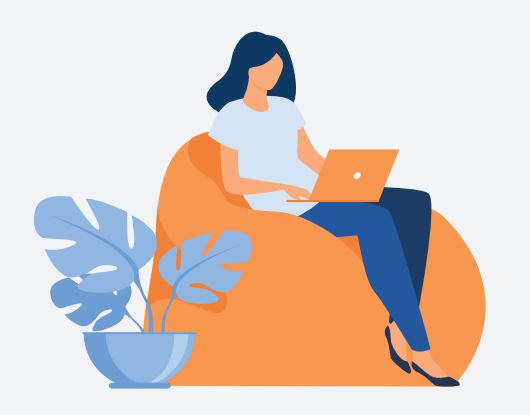

# **Pas encore de compte utilisateur ?**

# **Les fonctionnalités de l'Espace locataire au 26 juillet 2022 !**

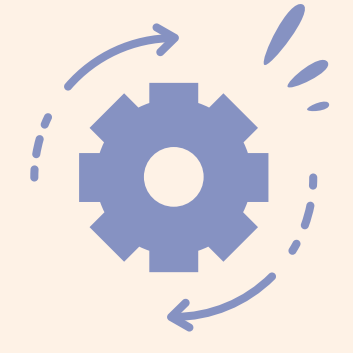

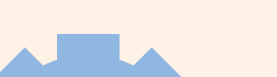

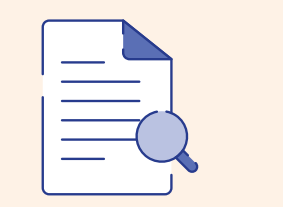

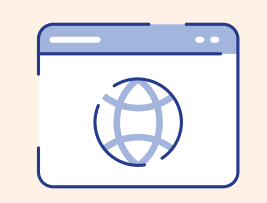

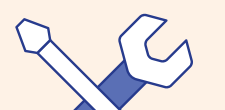

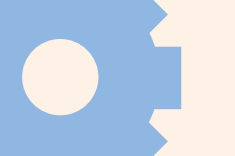

# **Besoin d'aide sur votre espace ?**

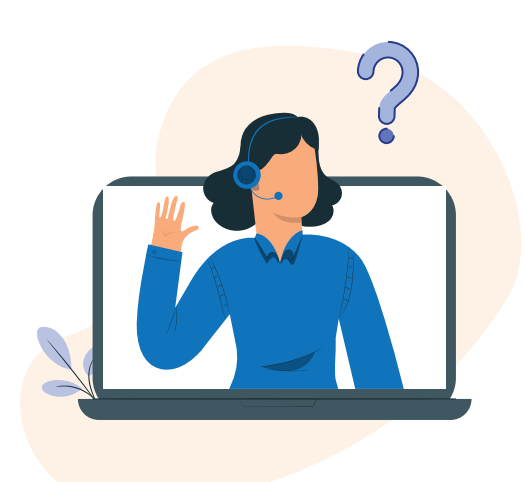

Plus de services en ligne et plus de liberté depuis **le 22 juillet 2022**

### **Bon retour parmi nous !**

## **Création de compte**

Réinitialisez votre mot de passe à la 1ère connexion pour vous connecter en toute sécurité

Créez votre compte utilisateur en vous connectant sur **espacelocataire.polylogis.fr et cliquez sur le bouton « Créer mon compte »**

Nos équipes sont disponibles pour vous permettre d'utiliser au mieux votre espace locataire et ses services.

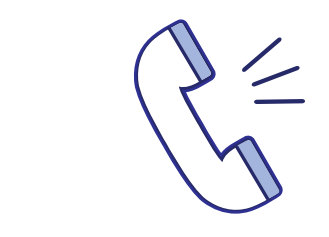

#### **Puis renseignez les informations :**

- 1) Choix du bailleur
- 2) N° locataire **004444** 28
- 3) N° lot à 10 chiffres **999 9999 999**
- 4) Date de naissance
- 5) Adresse email

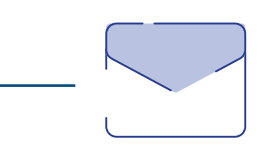

**Chauffage** Eau chaude Plomberie Problème de porte/ fenêtre Accès à la résidence

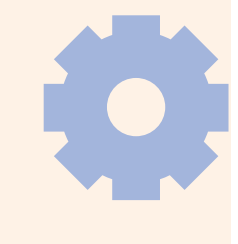

**Service sécurisé Accessible 24/24 - 7/7 Démarches simplifiées !**

 $\bigcap$ 

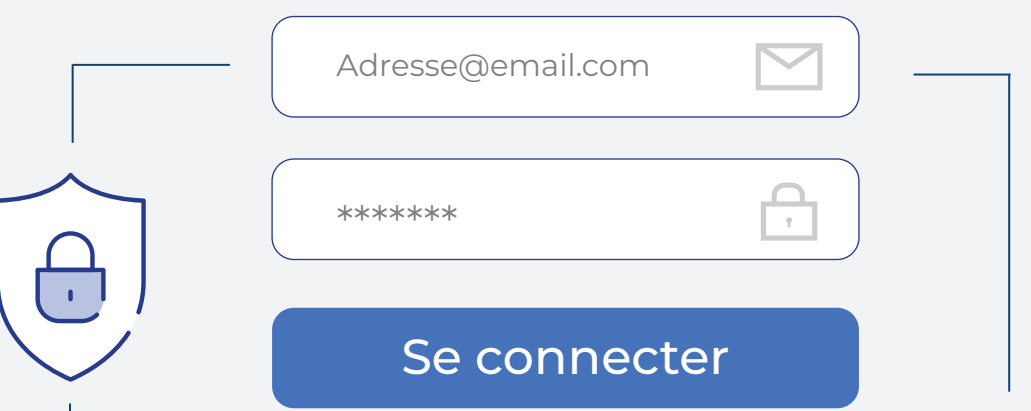

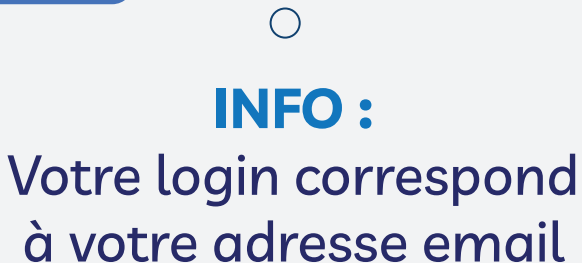

Je reçois un email de confirmation

Je crée un mot de passe avec 8 caractères minimum, une majuscule, un caractère spécial (\*!?£\$.) et 1 chiffre

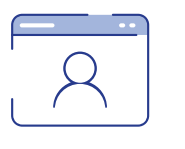

Je me connecte à mon Espace locataire

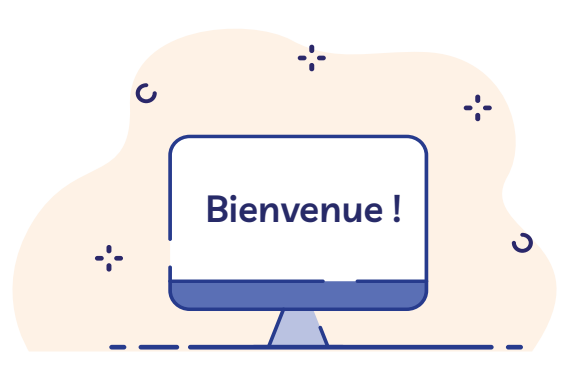

## **Consultation**

Solde à jour Historique des prélèvements Avis d'échéances Relevés de comptes Documents divers bailleur Attestation de loyer à jour

## **Démarches**

Payer son loyer Envoyer son attestation d'assurance Envoyer un RIB Gérer mes alertes Contacter un conseiller social Contacter le Service Client

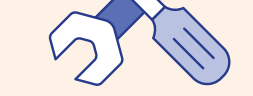

# **Dépannage**

**Webinaire** Présentations en ligne

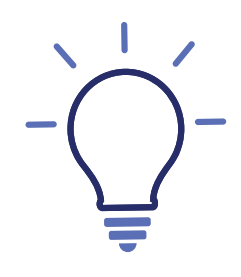

# **Vous avez des questions à propos de votre Espace locataire ?**

**Polylogis Service Client** 09 69 32 09 35

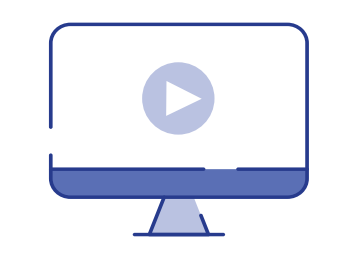

**Tutoriels** Youtube.com/polylogis

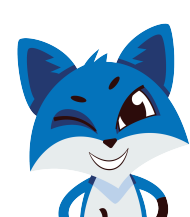

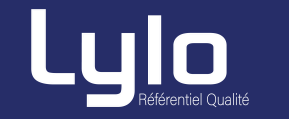

espacelocataire.polylogis.fr

# **Nouveau**